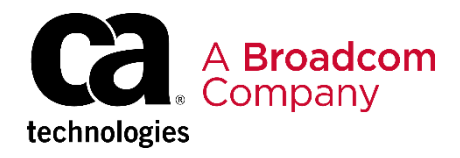

# CA File Master Plus for IMS: User Basics in the Eclipse UI 200

EDUCATION COURSE DESCRIPTION

### **SUPPORTED PRODUCT RELEASE(S)**

CA File Master Plus for IMS Version 11 or greater

#### **COURSE TYPE, LENGTH, & CODE**

- Web-based Training (WBT)
- .75 hour
- 06FMS20100

#### **PREREQUISITE(S)**

- Familiarity with IMS databases
- Experience with Interactive System Productivity Facility/Program Development Facility (ISPF/PDF)

#### **WHO SHOULD ATTEND**

- Database Administrator
- Developer
- QA/QC Tester
- Database Analyst

## **Course Overview**

CA File Master Plus for IMS is an IMS database data manipulation tool that speeds segment editing and data creation. CA File Master Plus for IMS enables you to work interactively via ISPF or issue commands in batch, browse and edit data, and make quick changes to production or test databases.

Using step-by-step demonstrations and simulations, this course shows you how to browse and edit IMS databases, and use additional utilities via the Eclipse User Interface (UI).

## **This Course Will Show You How To:**

- Access and personalize your CA-File Master Plus for IMS environment
- Browse and edit IMS databases
- Filter data using selection criteria
- Use utilities

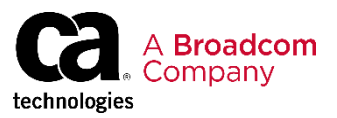

## **Course Agenda**

- Manage files in directory list view
- Configure mainframe settings and setup individual server preferences

#### **Module 1: Eclipse UI – Getting Started Module 2: Eclipse UI – Using the Open Database Wizard**

- Use the Database Open Wizard to browse or edit database
- Display segments using display modes

#### **Module 3: Eclipse UI – Browsing a Database**

- Browse a database in the Eclipse UI
- Display segments using display modes
- Use primary commands
- Use concatenated key view

#### **Module 5: Eclipse UI – Editing a Database**

- Edit a database in the Eclipse UI
- Use rollback and commit commands

#### **Module 4: Eclipse UI – Browsing Using Selection Criteria**

- Use catalogued selection criteria by importing selection criteria that reside in the Selection Criteria Parm PDS
- Dynamically modify existing criteria to filter segments

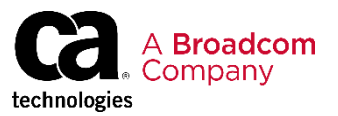

## **Course Resources**

#### **Communities**

[https://community.broadcom.com/mainframesoftware/communities/communityhomeblogs?CommunityKey=bfd4](https://community.broadcom.com/mainframesoftware/communities/communityhomeblogs?CommunityKey=bfd465e5-ff49-4b67-b3e6-c79cae578365) 65e5-ff49-4b67-b3e6-c79cae578365

#### **Learning Path**

<https://www.broadcom.com/support/education-training/specialized-training/mainframe-training>

#### **Documentation**

[http://techdocs.broadcom.com/content/broadcom/techdocs/us/en/ca-mainframe-software/devops/ca](http://techdocs.broadcom.com/content/broadcom/techdocs/us/en/ca-mainframe-software/devops/ca-filemaster-plus/11-0.html)filemaster-plus/11-0.html

#### **Product Information**

<https://www.broadcom.com/products/mainframe/devops-app-development/testing-quality/file-master-plus>